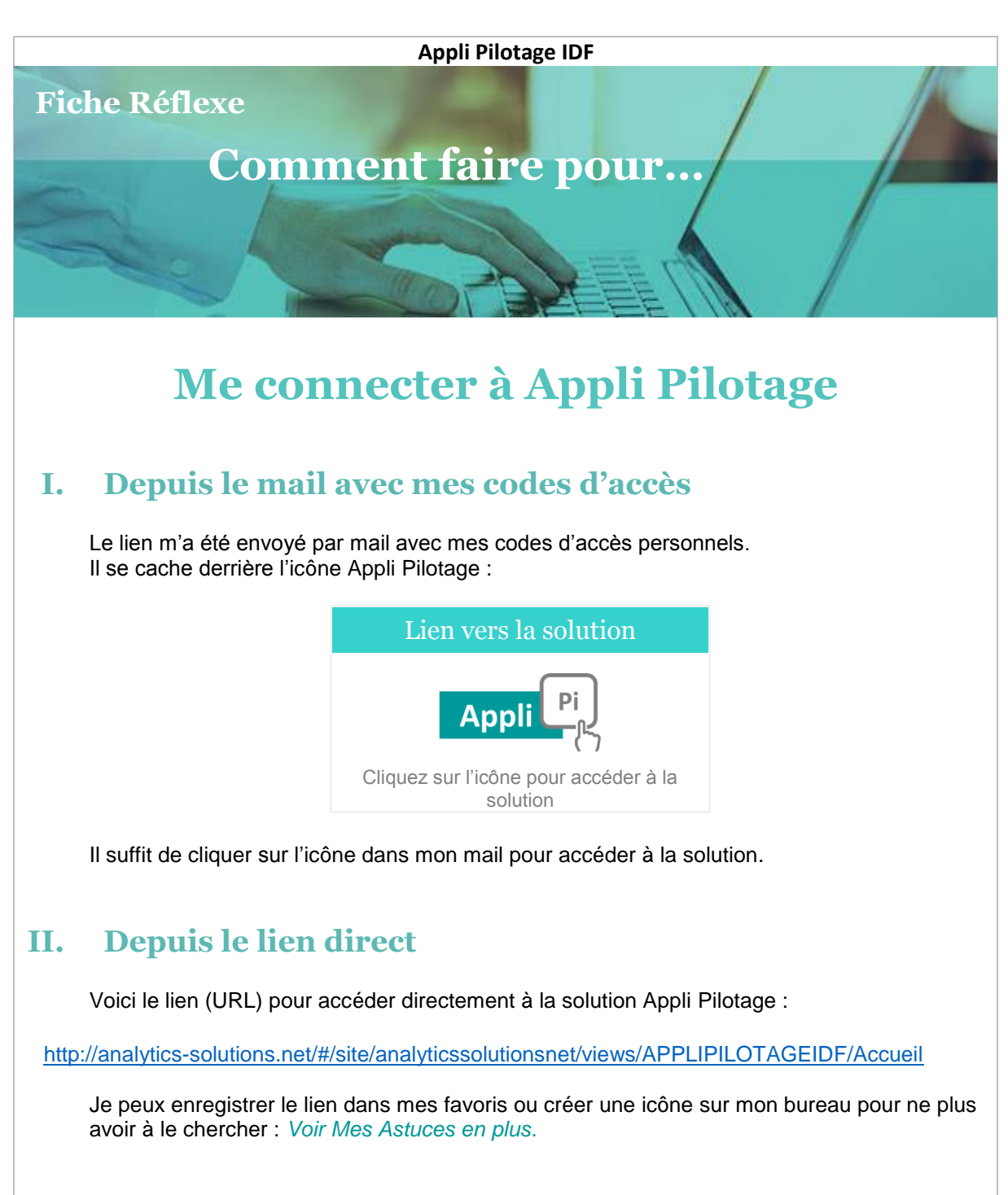

## **III. Navigateur internet**

La solution nécessite un navigateur internet de version récente.

Si vous utilisez par défaut Internet Explorer dans une version ancienne, privilégiez un autre navigateur (Chrome, Mozilla Firefox…) pour accéder à Appli Pilotage IDF.

- ➢ **Comment faire ?**
- 1. Copier l'adresse suivante : http://analytics-solutions.net/#/site/analyticssolutionsnet/views/APPLIPILOTAGEIDF/Accueil
- 2. Ouvrir un navigateur de votre choix (IE, Chrome, Mozilla …) dans une version récente,
- 3. Coller l'adresse dans le navigateur,
- 4. Appuyez sur Entrer pour accéder à la solution.

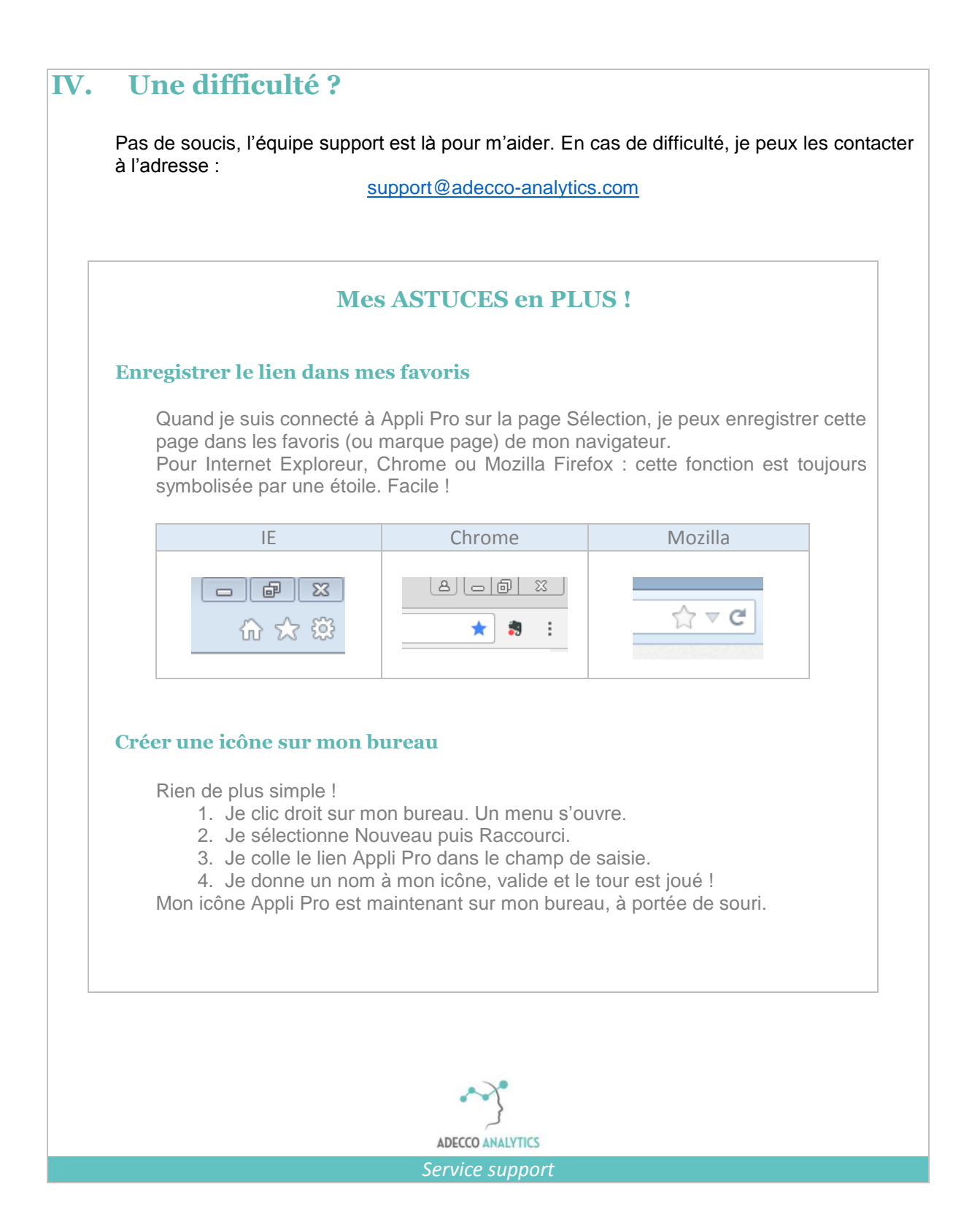